**Mikro Hi-Fi sistema**

*MCM726*

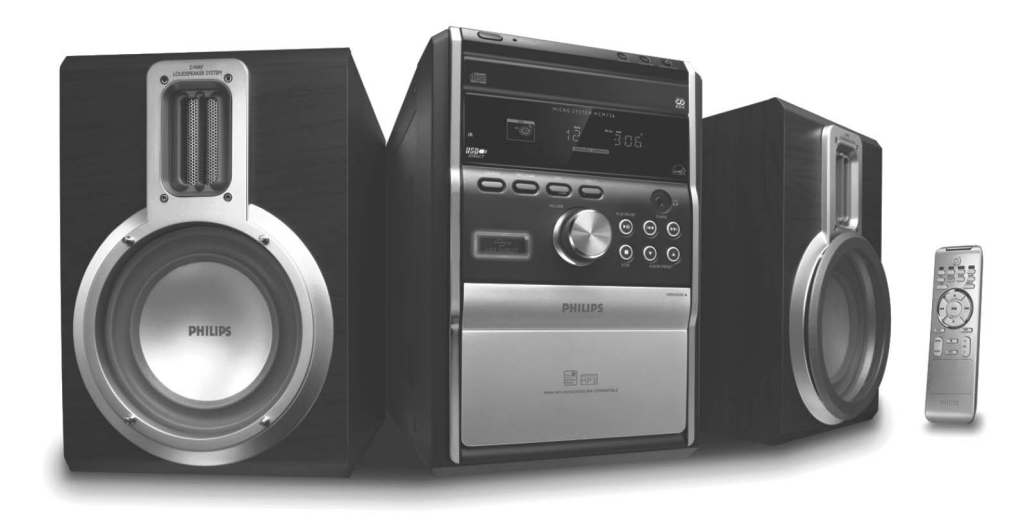

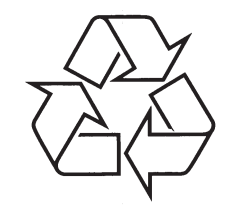

Daugiau apie firmos "Philips" gaminius galite sužinoti pasauliniame Interneto tinkle. Svetainës adresas: http://www.philips.com

Naudojimosi instrukcijø knygelë

**Seno produkto iðmetimas**

**Jûsø produktas buvo sukurtas ið tokiø aukðtos kokybës medþiagø bei komponentø, kuriuos galima perdirbti ir panaudoti dar kartà.**

**Kai ðalia produkto yra toks uþbrauktas ðiukðliø dëþës su ratukais simbolis, tai reiðkia, kad produkto iðmetimas yra reguliuojamas Europos 2002/96/EC Direktyvos.**

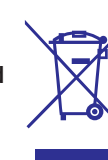

**Praðome iðsiaiðkinti apie vietinæ elektriniø bei elektroniniø prietaisø surinkimo tvarkà.**

**Praðome veikti nepaþeidþiant vietiniø taisykliø ir neiðmesti savo senø produktø kartu su áprastinëmis namø ðiukðlëmis. Tinkamai iðmesdami savo senus produktus padësite iðvengti potencialiø neigiamø pasekmiø aplinkai bei þmogaus sveikatai.**

# **PROBLEMØ SPRENDIMAS**

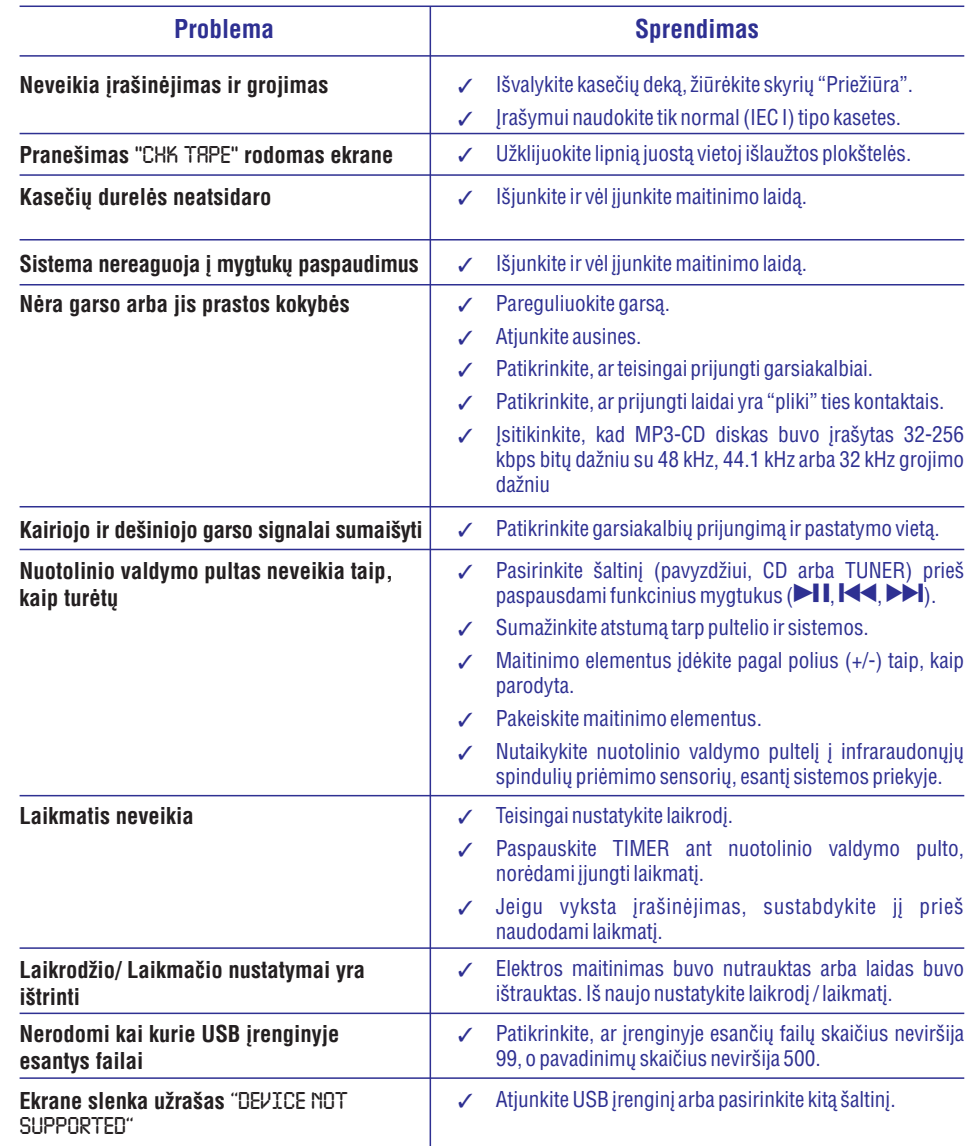

**KLASË 1 LAZERINIS PRODUKTAS**

### *ÁSPËJIMAS Kitoks nei ðioje instrukcijø knygelëje paminëtø procedûrø ar valdymo veiksmø*

*naudojimas gali sukelti pavojingà spinduliavimà arba kitoká pavojingà nutikimà.*

# **PRIEŽIŪRA**

#### **Korpuso valymas**

• Naudokite minkštą medžiagą lengvai sudrėkintą silpname valiklyje. Nenaudokite skysčių, turinčių alkoholio, spirito, amoniako ar aštrių dalelių.

### **Diskø valymas**

- $\bullet$ Jeigu diskas išsipurvina, nuvalykite ji su medžiagos skiaute. Valykite diska nuo vidurio į kraštus.
- $\bullet$ Nenaudokite tokiu tirpikliu kaip benzolas, kitu valikliu, arba antistatiniu purškikliu skirtų analoginiams įrašams (plokðtelëms).

### **CD linzës valymas**

 Po ilgo naudojimo dulkës ir purvas gali susikaupti ant disko linzės. Norėdami užtikrinti gerà garso kokybæ, nuvalykite linzæ su PHILIPS CD Lens valikliu arba bet kokiu kitu tam skirtuvalikliu. Sekite instrukcijas, pateiktas su valikliais.

### **Galvuèiø ir juostos takø valymas**

 $\bullet$ Norėdami užtikrinti gerą garso ir jrašymo kokybę, nuvalykite galvutes **A**, suktukus **B** ir spaudimo ratuką **C** kaskart po 50 valandų kasečių grojimo.

### **Atsargiai: valymo metu nesukite galvuèiø.**

- $\bullet$ Naudokite valymo skystyje arba alkoholyje lengvai sudrëkintà vatà.
- $\bullet$ Taip pat galite iðvalyti galvutes naudodami valomàsias kasetes.

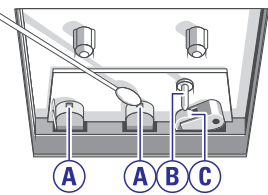

### **Galvuèiø iðmagnetinimas**

 $\bullet$ Naudokite išmagnetinančia kasete, kuria galite jsigyti iš tiekėjų.

# **PROBLEMØ SPRENDIMAS**

### *PERSPËJIMAS*

Jokiu būdu nebandykite patys taisyti sistemos, nes taip pažeisite garantinės sutarties salygas. Neatidarinėkite *sistemos, nes yra elektros ðoko pavojus.*

Jeigu pastebite gedimą, pirmiausia patikrinkite punktus aprašytus apačioje. Jei vis tiek nepavyks pataisyti *problemos, susisiekite su tiekëjais arba serviso centru.*

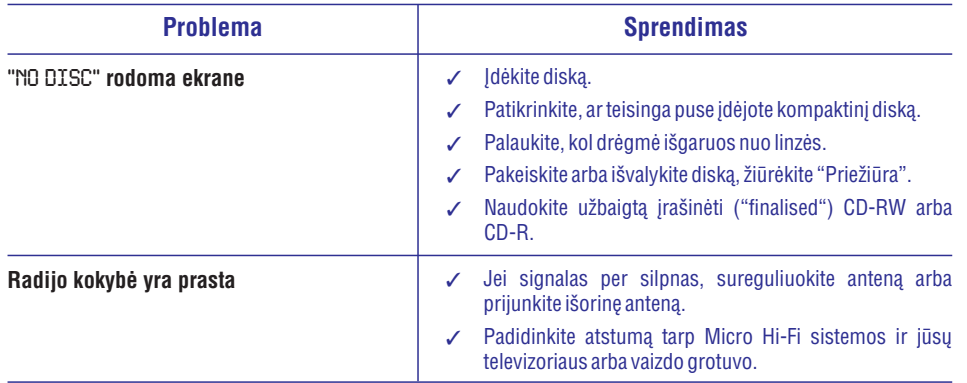

# **TURINYS**

### **Bendra Informacija**

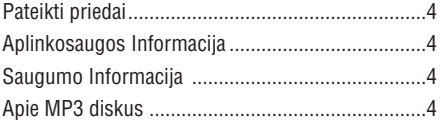

# **Paruoðimas**

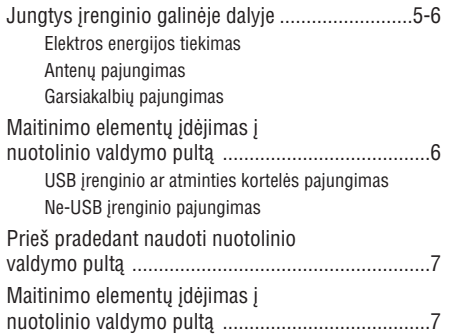

## **Valdymas**

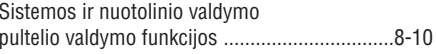

## **Pagrindinës Funkcijos**

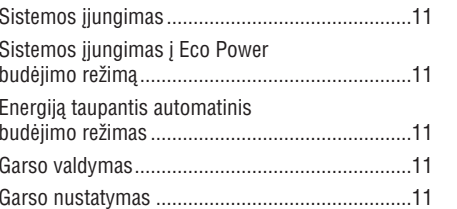

## **CD / MP3-CD Valdymas**

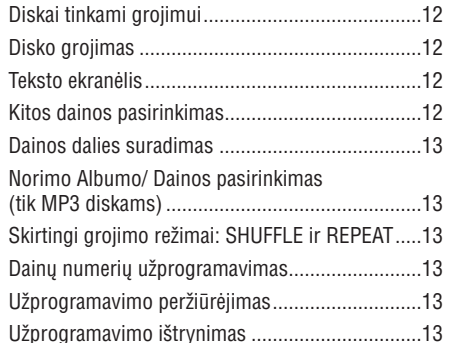

## **Radijo Imtuvas**

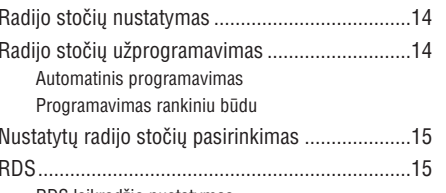

RDS laikrodžio nustatymas

## **Garso Kaseèiø Valdymas / Áraðymas**

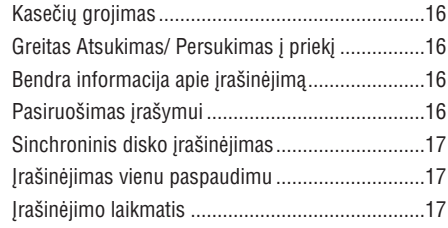

# **Iðoriniai ðaltiniai**

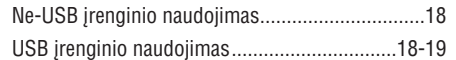

## **Laikrodis / Laikmatis**

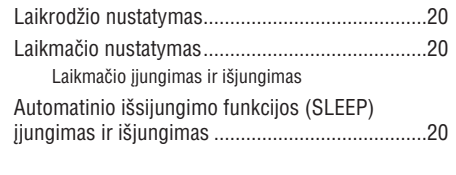

## **Techninës charakteristikos**............21

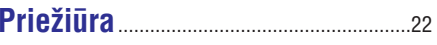

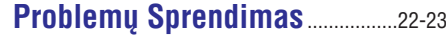

## **BENDRA INFORMACIJA**

*Ðis prietaisas naudoja radijo daþnius, atitinkanèius Europos Sàjungos reikalavimus.*

### **Pateikti priedai**

- $\overline{a}$ 2 garsiakalbiai
- $\overline{a}$ nuotolinio valdymo pultas
- $\overline{a}$ MW bangø kilpinë antena
- L. FM bangø laidinë antena

## **Aplinkosaugos Informacija**

Ápakavimui nenaudojamos jokios nereikalingos medžiagos. Mes skyrėme daug pastangų, kad padarytume jpakavimą lengvai išskiriamą į tris medžiagas: kartoną (dėžė), išplečiamą polistirolą (*jtvirtinimai*) bei polietileną (maišai, apsauginė juosta).

Jūsų įrenginys sudarytas iš medžiagų, kurios gali būti perdirbtos, jei jrenginį išardytų kompanija, kuri tame specializuojasi. Prašome susipažinti su vietinėmis taisyklėmis, nustatančiomis įpakavimų, išsikrovusių maitinimo elementu bei senos irangos išmetimo tvarkà.

### **Saugumo Informacija**

- Prieš naudodami prietaisą, patikrinkite, ar jtampa, nurodyta ant prietaiso apatinės dalies, atitinka nominalia jtampa jūsų namo elektros tinkle. Jei ne, praðome pasitarti su "Philips" atstovu, pardavusiu Jums sistema. Pastatykite ši jrenginį šalia elektros lizdo bei ten, kur lengvai gali bûti pasiekiamas elektros laidas.
- Prietaiso nejudinkite, kai jis jjungtas. Pastatykite ji ant stabilaus, kieto ir nesiūbuojančio pavirðiaus.  $\bullet$
- Norėdami apsaugoti jrenginį nuo perkaitimo. jsitinkinkite, kad aplinkui jrenginį yra pakankamai erdvės ventiliacijai. Įsitikinkite, kad oras gali laisvai cirkuliuoti, tuo pačiu apsaugodamas jrenginj nuo perkaitimo. Palikite bent 10 centimetrų laisvos erdvės įrenginio gale ir bent po 5 centimetrus ið kiekvieno ðono. .
- Ventiliacijos angų negalima uždengti. Nedėkite ant grotuvo ar šalia jo staltiesių, užuolaidų, laikraščiu ir panašiu dalyku. .
- Saugokite įrenginį nuo per didelės drėgmės, lietaus, smėlio arba šilumos šaltinių, kuriuos gali sukelti šildymo įrenginiai arba tiesioginiai saulės spinduliai.  $\bullet$
- Nedėkite ant irenginio atviru ugnies šaltinių. tokiu kaip uždegtos žvakės.  $\bullet$
- Nedėkite ant irenginio daiktu su skysčiais, tokių kaip vazos.  $\bullet$
- Jeigu prietaisas inešamas iš šaltos aplinkos i šilta arba drëgnà patalpà, prietaiso viduje gali susikondensuoti vanduo ir aprasoti kompaktiniu diskø grotuvo læðiai. Taigi ðiuo atveju kompaktiniø diskø grotuvas gali neveikti. Palikite prietaisà ájungtà, taèiau be diskø, vienai valandai, kol kondensatas iðgaruos ir prietaisas vël galës normaliai dirbti. e
- Prietaiso tipo lentelė (ant kurios pažymėtas serijos numeris) yra pritvirtinta ant prietaiso apatinës dalies.  $\bullet$
- Mechaninës prietaiso dalys susitepa paèios, todël jø papildomai nereikia tepti jokia alyva.  $\bullet$
- $\bullet$  **Kai sistema yra perjungta á budëjimo reþimà, ji vis tiek naudoja ðiek tiek elektros energijos. Norëdami visiðkai atjungti árenginá nuo srovës ðaltinio, iðtraukite maitinimo laidà ið maitinimo ðaltinio (elektros tinklo).**

### **Apie MP3 diskus**

### **Tinkami formatai:**

- ISO9660, Joliet, Multisession
- Maksimalus dainų plius albumų skaičius: 500
- $\overline{a}$ Maksimalus direktorijų, failų aplankų gylis yra 8 lygiai
- Maksimalus albumu skaičius: 99
- $\sim$ Maksimalus MP3 užprogramuotų dainų skaičius yra 20
- Tinka VBR bitu dažnis
- $\sim$ Tinkami grojimo dažniai: 32 kHz, 44.1 kHz, 48 kHz
- $\sim$ Tinkami MP3 diskų Bitų-dažniai: 32, 64, 128, 192, 256 (kbps)

#### **Garso kokybë**

Prisiminkite, kad diskai geriausiai veikia kai juose yra vienos rûðies dainos (.mp3). **Norint iðgauti gerà MP3 garso kokybæ, rekomenduojama naudoti 128 kbps**  $b$ *itu* dažni.

# **TECHNINËS CHARAKTERISTIKOS**

### **STIPRINTUVAS**

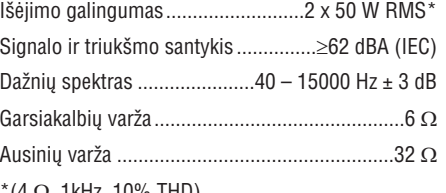

 $^*($ 4  $\Omega$ , 1kHz, 10% THD)

### **CD/MP3-CD GROTUVAS**

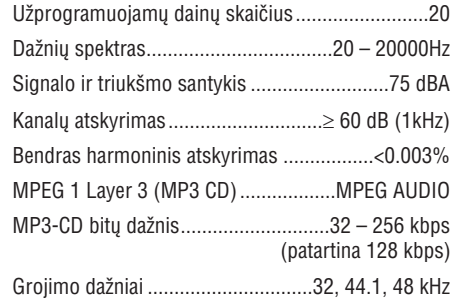

## **USB GROTUVAS**

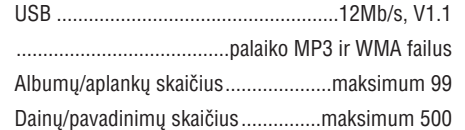

## **RADIJO IMTUVAS**

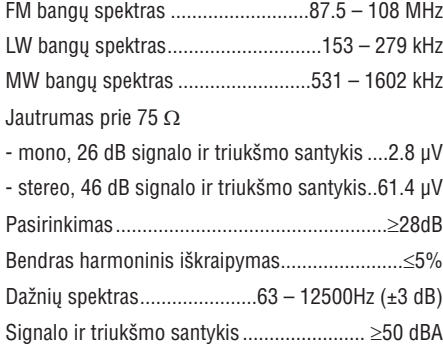

# **KASEÈIØ GROTUVAS**

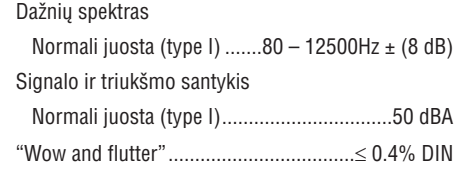

## **GARSIAKALBIAI**

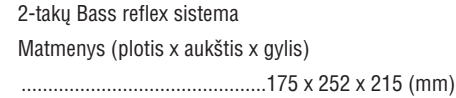

## **BENDRA INFORMACIJA**

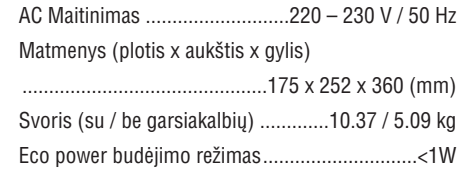

#### *Techninës charakteristikos ir iðorinë iðvaizdagali bûti pakeisti be iðankstinio perspëjimo.*

# **LAIKRODIS / LAIKMATIS**

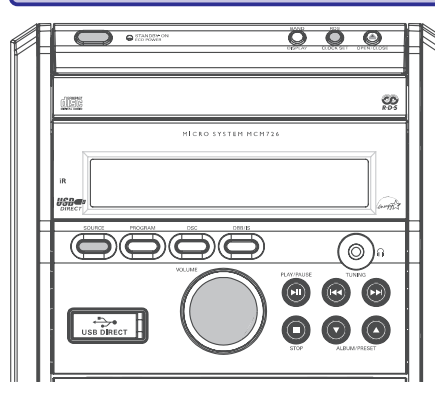

### **Laikrodžio** nustatymas

Galimi du būdai kaip nustatyti laikrodi: rankiniu būdu arba automatiðkai naudojant RDS.

#### **Automatiðkas laikrodþio nustatymas**

Žiūrėkite i "RDS laikrodžio nustatymas".

#### **Laikrodþio nustatymas rankiniu bûdu**

**1.** Budėjimo režime paspauskite ir palaikykite .**RDS/CLOCK SET**

 $\rightarrow$  Trumpai bus parodytas pranešimas SET CLOCK. Tada pradės mirkčioti laikrodžio valandų skaičiai

- **2.** Pareguliuokite **VOLUME**, norėdami nustatyti valandas.
- Dar kartà paspauskite . **3. RDS/CLOCK SET**

 $\rightarrow$  Laikrodžio minučių skaičiai pradės mirkèioti.

- **4.** Pareguliuokite **VOLUME**, norėdami nustatyti minutes.
- **5.** Paspauskite <code>RDS/CLOCK SET</code>, norëdami patvirtinti laikà.

### **Laikmaèio nustatymas**

- Sistema gali būti naudojama kaip žadintuvas: CD, radijas arba kasetė gali įsijungti nustatytu laiku. Prieš naudodami laikmati nustatykite laikrodí.  $\bullet$
- Jūs taip pat galite naudoti laikmati jūsų mėgstamos radijo programos įrašymui į garso kasetę (žiūrėkite "Įrašinėjimo laikmatis").  $\bullet$
- Jeigu nustatinëjimo metu nepaspausite jokio mygtuko per 90 sekundžių, sistema automatiškai išeis iš laikmačio režimo. ۰
- **1.** Budėjimo režime spauskite **TIMER** ilgiau negu 2 sekundes.
- Pakartotinai spauskite , kad **2. SOURCE** pasirinktumėte šaltinį.
	- $\rightarrow$  Ekrane bus rodoma: "SET TIME" ir "SELECT .SOURCE"
- **3.** Spauskite **TIMER**, norėdami patvirtinti pasirinktą režima.
	- $\rightarrow$  Ekrane rodomas pranešimas "SET ON TIME" ir mirkčioja laikrodžio valandu skaičiai.
- **4.** Pareguliuokite **VOLUME**, norėdami nustatyti valandas.
- **5.** Dar kartą paspauskite **TIMER**.
	- $\rightarrow$  Laikrodžio minučių skaičiai pradės mirkèioti.
- **6.** Pareguliuokite **VOLUME**, norėdami nustatyti minutes.
- **7.** Paspauskite **TIMER**, norėdami patvirtinti laiką.
	- $\rightarrow$  Laikmatis dabar yra nustatytas ir įjungtas.

#### **Laikmaèio ájungimas ir iðjungimas**

Budėjimo režime arba grojant paspauskite **TIMER** ant nuotolinio valdymo pulto vieną kartą.  $\rightarrow$  Ekrane pasirodys  $\odot$ , jeigu laikmatis yra ájungtas, ir dings, jeigu laikmatis iðjungtas.  $\bullet$ 

**Iðsijungimo laikmaèio (SLEEP)**

## **nustatymas**

Išsijungimo laikmatis leidžia sistemai išsijungti po tam tikro nustatyto laiko.

- **1.** Paspauskite **SLEEP** nuotolinio valdymo pultelyje vienà ar kelis kartus, kad iðsirinktumëte norimà išsijungimo laiko variantą.
	- **→** Galimi pasirinkimai (laikas minutėmis):
	- 60 → 45 → 30 → 15 → 0 → 60...
	- → Ekrane rodomi pranešimai "SLEEP XX" arba "0". "XX" yra laikas minutėmis.
- **2.** Kai pasiekiate norimą variantą, nustokite spausti **SLEEP** mygtuką..

#### **Iðsijungimo laikmaèio iðjungimas**

Pakartotinai spauskite **SLEEP** mygtuką, kol pasirodys "0", arba paspauskite  $\mathsf{ECO}$  **POWER**  $\circlearrowleft$  mygtuką.  $\bullet$ **STANDBY ON /**

# **PARUOÐIMAS**

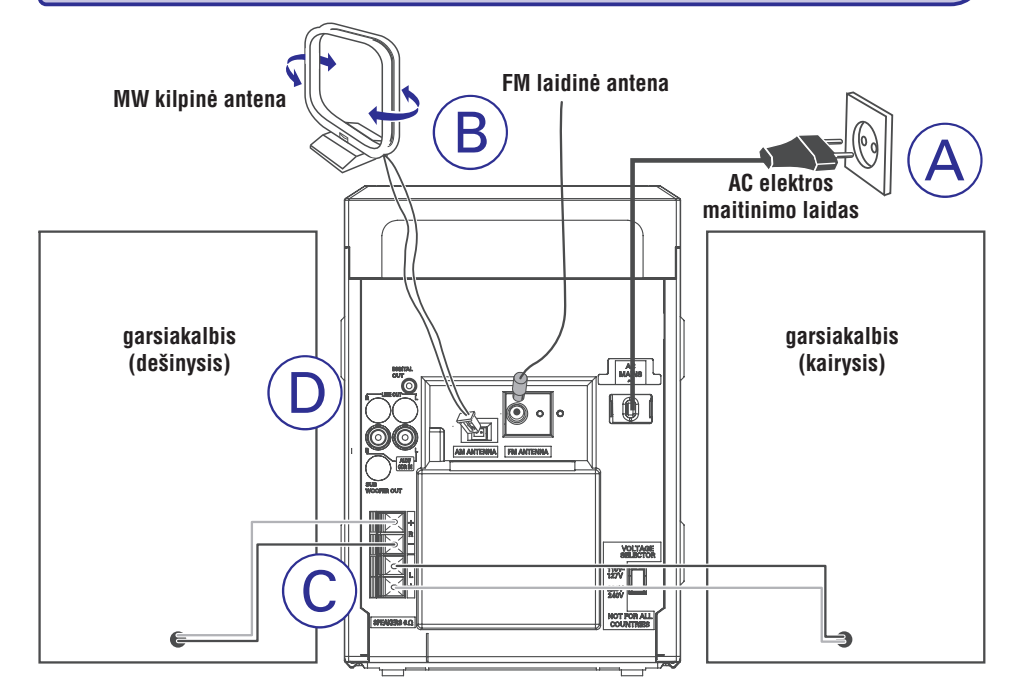

## **Jungtys árenginio galinëje dalyje**

*Prietaiso tipo lentelë (ant kurios paþymëtas serijos numeris) yra pritvirtinta ant prietaiso apatinës dalies.*

### **A Elektros energijos tiekimas**

Prieš pajungdami elektros energijos tiekimo laida AC i rozete, įsitikinkite, kad visi kiti sujungimai jau yra padaryti.

#### *DËMESIO!*

- *Siekiant optimalaus sistemos darbo, naudokite tik originalø elektros energijos tiekimo kabelá.*
- *Niekada nedarykite jokiø jungimø, kai prietaisas yra ájungtas.*

*Siekiant apsaugoti árenginá nuo perkaitimo, jame yra ámontuotas atitinkamas saugiklis. Ekstremaliomis sàlygomis Jûsø sistema gali automatiðkai persijungti á budëjimo reþimà. Jei taip atsitiko, leiskite sistemai atvësti, prieð vël jà ájungdami (Ne visuose modeliuose).*

#### **B Antenø Jungtys**

Pajunkite esančias komplekte MW kilpinę ir FM laidine antenas i atitinkamus lizdus sistemoje. Nustatykite padėti, kurioje radijo stočiu priėmimo kokybë bus geriausia.

#### **MW Antena**

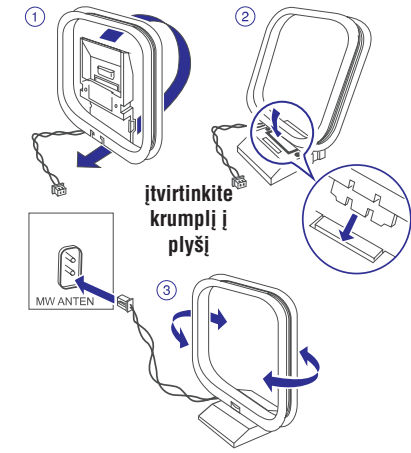

Padėkite antena toliau nuo visu imanomu prietaisų: televizoriaus, vaizdo grotuvo ir kitų spinduliavimo šaltiniu. .

# **PARUOÐIMAS**

#### **FM Antena**

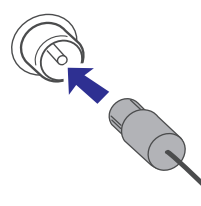

 $\bullet$ Norëdami geresnës transliacijos, lauko FM laidinæ antenà pajunkite prie FM AERIAL (FM ANTENOS) lizdo.

#### **C Garsiakalbiø prijungimas**

#### **Priekiniai Garsiakalbiai**

Pajunkite garsiakalbių laidus prie SPEAKERS gnybtų, dešinįjį garsiakalbį prie **"R**", ir kairįjį prie **"L"**, spalvotąjį (pažymėtą) laidą jungdami prie **"+"**, o juodą (nepažymėtą) laidą prie **"-"**.

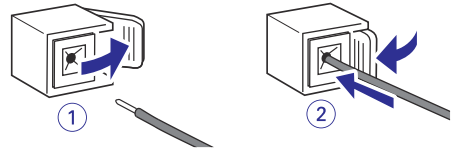

. "Nuoga" garsiakalbio laido dali pilnai ikiškite í gnybtus, kaip parodyta paveikslëlyje.

#### *Pastabos:*

- *Siekiant geresnës garso kokybës, rekomenduojama naudoti pateiktus garsiakalbius.*
- $\overline{\phantom{0}}$ *Nejunkite daugiau nei vieno garsiakalbio prie+/– garsiakalbiø gnybtø.*
- $\overline{a}$ *Nejunkite garsiakalbiø, kuriø varþa þemesnë nei pateikiamø komplekte. Þiûrëkite skyrelá "Techninës charakteristikos".*

### **Papildomos jungtys**

Papildomos ir angos ir pajungimo laidų nėra komplekte. Skaitykite papildomos irangos naudojimo instrukcijų knygeles, kad sužinotumėte, kaip ją valdyti ir kaip pajungti prie ðios sistemos.

### **USB árenginio ar atminties kortelës pajungimas**

Ðiuo grotuvu galite paleisti muzikà ið USB (USB flash atminties, USB flash grotuvo ar atminties kortelës) árenginio bei mëgautis galingais Hi-Fi garsiakalbiais.

 $\bullet$ Ikiškite USB irenginio kištuka í lizda  $\rightarrow \rightarrow \rightarrow$ esanti grotuve.

#### **árenginiams su USB kabeliais:** ARBA

- **1.** Įkiškite USB kabelį (nepateikiamas komplekte) į  $lizda \leftrightarrow$  esanti grotuve.
- **2.** Kitą USB laido galą pajunkite prie USB įrenginio lizdo.

#### **atminties kortelëms:**

- **1.** Įkiškite atminties kortelę į kortelės skaitytuvą (nepateikiamas komplekte).
- **2.** Naudokite USB kabelį (nepateikiamas komplekte), kad kortelės skaitytuvą sujungtumėte su izdu, esančiu grotuve.

### **Ne-USB árenginio pajungimas**

Sujunkite audio kairiji ir dešiniji (OUT) išėjimus su **i**šorinio įrenginio **AUX/CDR IN** (televizoriaus, vaizdo grotuvo, lazeriniø diskø grotuvo, DVD grotuvo arba kompaktinių diskų įrašymo įrenginio) jungtimis.

#### *Pastaba:*

 $\overline{\phantom{a}}$  *Jeigu Jûs jungsite árangà su mono iðëjimu (vienu audio out garso iðëjimo lizdu), pajunkite já á AUX IN (áëjimo) kairájá lizdà. Kitu atveju, Jûs galite naudoti perëjimo laidà "ið vieno á du" ("single to double") (iðëjimo garsas vis tiek liks mono).*

# **IÐORINIAI ÐALTINIAI**

#### **MP3/WMA failø struktûra USB árenginyje**

Šis Hi-Fi arotuvas naršys po MP3/WMA failus aplankais/pavadinimais (folders/sub-folders/titles). Pavyzdys:

### **Root**

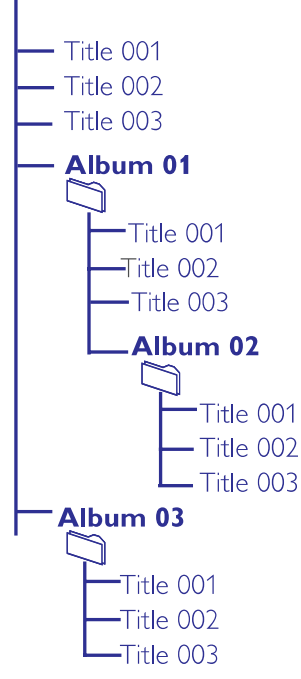

Sugrupuokite savo MP3/WMA failus pagal panaðià aplankø struktûrà.

#### *Pastabos:*

- $\overline{\phantom{a}}$ *Jeigu diske ar USB árenginyje MP3/WMA failai nëra sugrupuoti á albumus, jiems bus automatiðkai paskirtas "01" albumas*
- *Ásitikinkite, kad USB árenginyje esantys MP3 failai baigiasi .mp3, <sup>o</sup> WMA failai .wma.*
- *DRM apsaugotus WMA failus pirma apdorokite su Windows Media Player 10 (ar vëlesne versija). Daugiau informacijos apie WMA DRM (Windows Media Digital Rights Management) ir Windows Media Player'á galite gauti adresu www.microsoft.com.*
- **1.** Patikrinkite, ar USB įrenginys yra tinkamai pajungtas (skaitykite skyrių apie Papildomo irenginio pajungima).
- Spauskite (arba nuotolinio **2. SOURCE USB**valdymo pulte) mygtukà vienà ar kelis kartus, kad pasirinktumėte USB šaltini.
	- Jeigu USB įrenginyje nerandama muzikinių failø, ekranëlyje pasirodys praneðimas NO TRACK
- Paleiskite USB muzikinius failus lygiai taip pat **3.**kaip ir iš disko (skaitykite skyrių CD/MP3 Valdymas).

#### *Pastabos:*

- *Talpumo sumetimais, albumo/dainos informacija gali skirtis nuo tos, kuri rodoma USB flash grotuvo valdymo programinëje árangoje.*
- *Failø pavadinimai ar ID3 tags bus rodomi taip lyg jie bûtø ne angliðki.*

#### **SVARBU!**

#### **USB jungties suderinamumas:**

- Šis irenginys gali būti naudojamas su dauguma USB árenginiø (USB Mass Storage devices (MSD)), kurie atitinka USB MSD standartus.  $\bullet$ 
	- Dažniausiai naudojami (Mass storage class) irenginiai yra flash atmintys
	- Jeigu pajungus įrenginį prie kompiuterio matote užraša "Disc Drive", tikėtina, kad árenginys yra MSD tipo ir tiks ðiam produktui.
- Jeigu išorinis įrenginys vartoja baterijų ar elektros energijà, pasirûpinkite, kad baterija bûtø pilna, arba pakraukite jrenginį prieš jungdami jį prie ðio produkto.

#### **Tinkami muzikos formatai:**

- Šis įrenginys groja tik neapsaugotus takelius su tokiomis galûnëmis: .mp3 .wma $\bullet$
- Muzika, jsigyta iš internetinių muzikos parduotuviø (on-line music stores) nebus grojama, nes ji yra apsaugota pagal Digital Rights Management (DRM) (Skaitmeninę teisių valdymo) technologijà.  $\bullet$
- Grotuvas negalės atkurti failų, kurių galūnės yra: .wav; .m4a; .m4p; mp4; .aac ir t.t.

**Jûs negalësite groti failø tiesiai ið kompiuterio naudodami USB laidà, net jei ðie failai yra mp3 arba wma formato.**

# **IÐORINIAI ÐALTINIAI**

### **Ne-USB árenginio naudojimas**

- **1.** Sujunkite audio kairįjį ir dešinįjį (OUT) išėjimus su išorinio įrenginio **AUX/CDR IN** (televizoriaus, vaizdo grotuvo, lazeriniu disku grotuvo, DVD grotuvo arba kompaktinių diskų įrašymo jrenginio) jungtimis.
- **2.** Paspauskite **AUX** norėdami pasirinkti išorinį šaltini.

#### *Pastaba:*

- $\overline{a}$ *Èia galite pasirinkti ir visas garso valdymo funkcijas (pvz. DSC ir DBB).*
- $\equiv$ *Smulkesnës informacijos ieðkokite prijungtojo árenginio instrukcijø knygelëse.*

*Norëdami áraðinëti, skaitykite skyriø "Garso Kaseèiø Valdymas / Áraðymas".*

### **USB árenginio naudojimas**

USB lizdo pagalba per Hi-Fi grotuvo garsiakalbius galite paleisti skaitmeninius garso failus esanèius jūsu USB duomenų laikmenoje.

#### **Failø paleidimas ið USB Tinkami USB duomenø laikmenø árenginiai**

Hi-Fi grotuve galite naudoti:

- $\mathbf{r}$ USB flash duomenø laikmenas (USB 2.0 ar USB 1.1)
- $\overline{a}$ USB flash duomenø grotuvus (USB 2.0 ar USB 1.1)
- $\sim$ Atminties korteles (kad veiktu šioje Hi-Fi sistemoje, joms reikia papildomo korteliu skaitytuvo)

#### *Pastaba:*

- $\overline{\phantom{0}}$ *Kai kuriuose USB flash duomenø grotuvuose (ar laikmenose) laikomi audio failai gali bûti apsaugoti autoriniø teisiø technologijomis. Tokiø failø nebus galima groti jokiame kitame árenginyje (áskaitant ir ðá Hi-Fi grotuvà).*
- $\overline{\phantom{a}}$ *Pasirinkite USB reþimà tik, kai USB prijungsite prie grotuvo.*

#### **Tinkami failø formatai:**

- $\sim$ USB ar atminties failø formatai FAT12, FAT16, FAT32 (sektoriaus dydis: 512 – 65,536 bitai)
- $\sim$ MP3 bitų dažnis (duomenų dažnis): 32-320 kbps ir kintamas bitų dažnis
- WMA v9 ar ankstesni

 $\sim$ 

- Daugiausia 8 lygiø gylio direktorijos
- Albumø skaièius: daugiausia 99
- Dainø skaièius: daugiausia 500
- ID3 tag v2.0 arba vëlesnis
- Failo pavadinimai Unicode UTF8 (maksimalus ilgis: 128 bitai)

#### **Grotuvas negros ir jame netinka:**

- $\mathcal{L}$ Tuðti albumai – tie, kuriuose nëra MP3/WMA audio failø, ir jie nerodomi ekranëlyje.
- Netinkamu formatu failai yra praleidžiami. Tai reiðkia, kad pvz. Word'o dokumentai .doc ar MP3 failai .dlf yra ignoruojami ir nebus paleidžiami.
- $\sim$ AAC,WAV, PCM. NTFS audio failai
- DRM apsaugoti WMA failai
- WMA failai Lossless formatu

#### **Muzikiniø failø perkëlimas ið kompiuterio á USB árenginá**

prijungtą USB įrenginį. **Jeigu turite USB flash grotuvà, failø perkëlimui ið kompiuterio galite naudoti ir jo programinæ árangà. Taèiau tokie WMA failai gali nepasileisti per grotuvà.** Kompiuteryje paprasčiausiai pažymėkite norimus muzikinius failus ir pelės pagalba perkelkite juos į

# **PARUOÐIMAS**

## **Prieð naudojantis nuotolinio valdymo pultu**

- **1.** Nuimkite apsauginæ plastikinæ plëvelæ.
- **2.** Pasirinkite šaltinį, kurį Jūs norite valdyti, paspausdami vieną iš šaltinio mygtuku ant nuotolinio valdymo pulto (pavyzdžiui, CD, TUNER).
- **3.** Tada pasirinkite norimą funkciją (pavyzdžiui, DIIK4DDI).

# **Maitinimo elementø (lièio CR2025) pakeitimas nuotolinio valdymo pulte**

- **1.** Paspauskite baterijų dėklo jungtį.
- **2.** Ištraukite baterijų dėklą.
- **3.**Jdėkite naują elementą ir atgal įkiškite elementams skirtà skyriø.

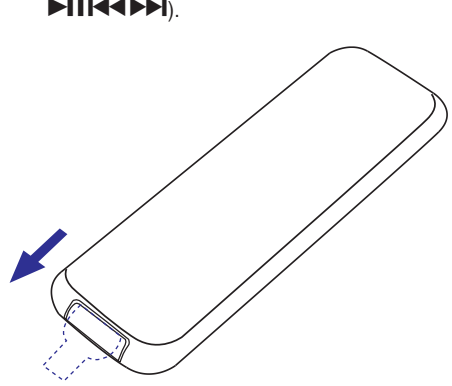

Nuimkite plastikinæ apsauginæ juostelæ.

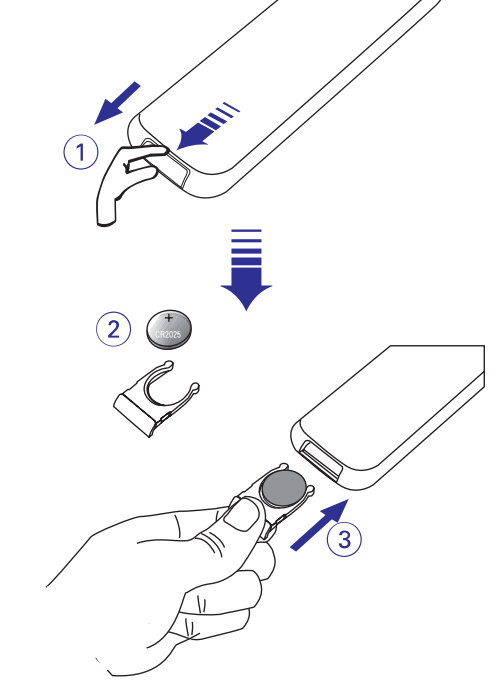

#### *PERSPËJIMAS!*

*Baterijose yra ávairiø cheminiø medþiagø, todël jos turi bûti tinkamai iðmestos ir laikomos saugioje nuo vaikø vietoje.*

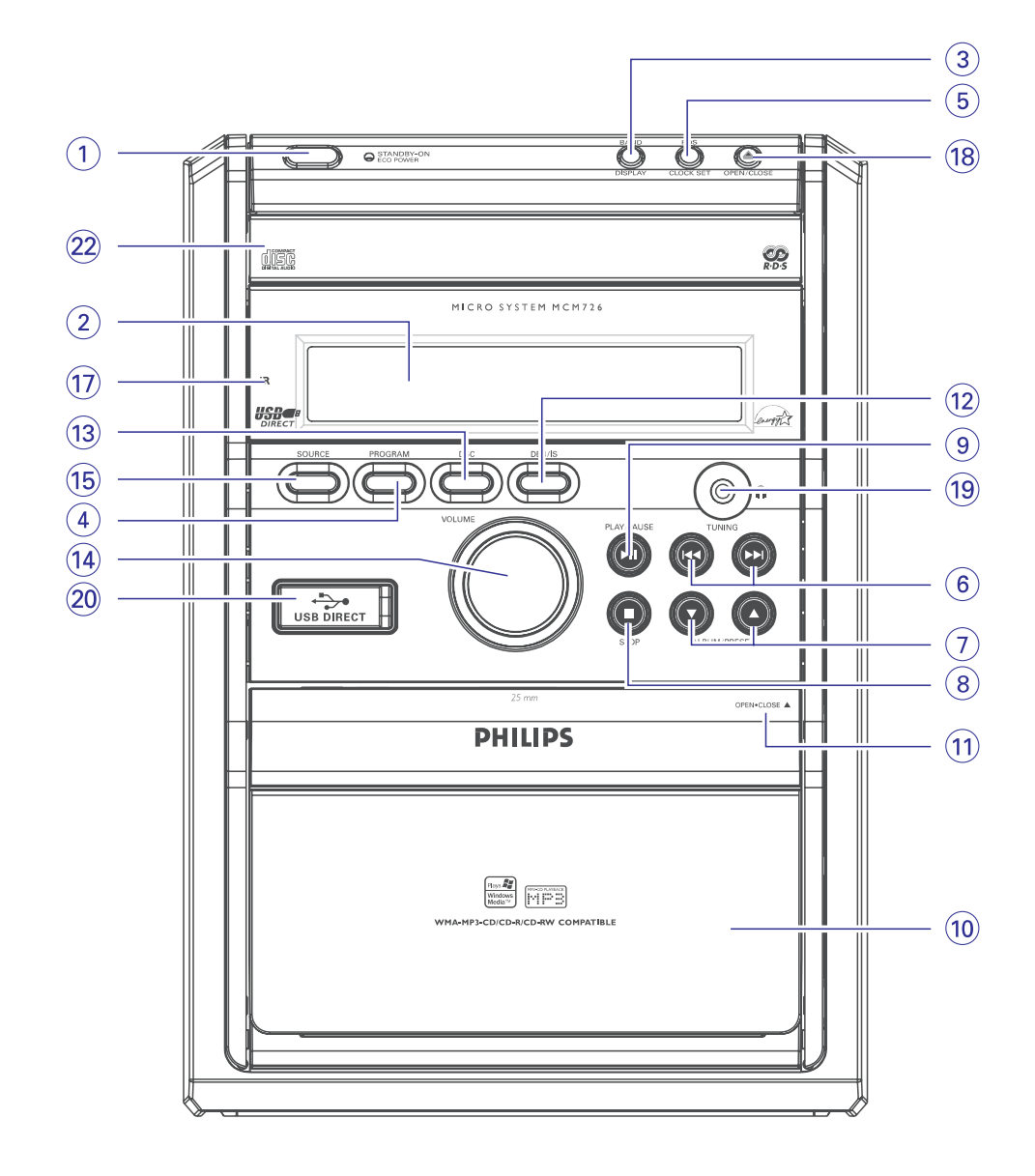

# **GARSO KASEÈIØ VALDYMAS / ÁRAÐYMAS**

### **Sinchroninis disko áraðinëjimas**

- **1.** Spauskite **CD**.
- Spauskite TUNING K4 / **DDI (K4** / DDI ant nuotolinio valdymo pulto), norëdami pasirinkti dainą, nuo kurios prasidėtų įrašymas. .
- Galite užprogramuoti ir taip, kad dainos būtų jrašinėjamos norima tvarka (skaitykite "CD/MP3-CD Valdymas – Dainø programavimas").
- **2.** Spauskite ir laikykite nuspaudę **REC**, norėdami pradėti irašinėti.
	- → Disko programa ims groti automatiškai nuo pradžios. Nebūtina patiems atskirai paleisti disko.

## **Áraðinëjimas vienu paspaudimu**

- **1.** Spauskite **CD**, **TUNER** arba **AUX**, norëdami pasirinkti jrašymo šaltinj.
- **2.** Jei reikia, paleiskite groti pasirinktą šaltinį.
- **3.** Spauskite **REC**, kad pradėtumėte įrašinėjimą.

## **Áraðinëjimo laikmatis**

Norėdami irašyti iš radijo jūs turėsite naudoti pasirinkta radijo stoti ir nustatyti irašymo pradžios (ON) ir pabaigos (OFF) laikus.

- **1.** Pasirinkite nustatytą radijo stotį, iš kurios bus jrašinėjama (žiūrėkite į "Radijo imtuvas – Nustatytų radijo stočių pasirinkimas").
- **2.** Budėjimo režime, spauskite **TIMER** ilgiau negu 2 sekundes.
	- **→** Pasirinktasis šaltinis parodomas ekrane.
- **3.** Kelis kartus spauskite **SOURCE**, kol ekrane pasirodys "REC TUN" šaltinis.
- **4.** Paspauskite **TIMER**, norėdami patvirtinti pasirinkimà.
	- → Ekrane pasirodys pranešimas "SET ON TIME", o laikrodžio valandų skaičiai mirkčios.
- **5.** Naudokite **VOLUME** ant priekinės panelės, norëdami nustatyti valandas.

**6.** Dar kartą paspauskite **TIMER**.

 $\rightarrow$  Laikrodžio minučių skaičiai pradės mirkèioti.

- **7.** Naudokite **VOLUME** ant priekinės panelės, norëdami nustatyti minutes.
- **8.** Paspauskite **TIMER**, norėdami patvirtinti jrašymo pradžios laiką. → Ekrane pasirodys pranešimas "SET OFF TIME", o laikrodžio valandų skaičiai mirkčios.
- **9.** Pakartokite **5-7** punktus, norėdami nustatyti jrašymo pabaigos laiką.
- **10.** Paspauskite **TIMER**, norėdami patvirtinti pasirinkimà.

 $\rightarrow$   $\circ$  yra rodomas ekrane ir įrašinėjimo laikmatis yra nustatytas.

#### *Pastaba:*

 $\overline{\phantom{a}}$  *Áraðymo laikmatis nebus aktyvuotas, jei sistema bus kasetës reþime.*

### **AUTORINIØ TEISIØ APSAUGA**

Jûs negalite kopijuoti autorinëmis teisëmis apsaugotos medžiagos, kompiuterių programų, failų, transliacijų, garso įrašų, nes tai yra autorinių teisių pažeidimas, kuris gali užtraukti baudžiamąją atsakomybe. Nenaudokite šio irenginio tokiems tikslams.

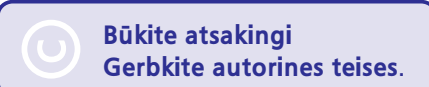

# **GARSO KASEÈIØ VALDYMAS / ÁRAÐYMAS**

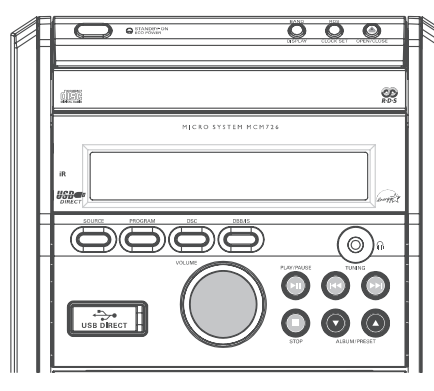

## **Kaseèiø grojimas**

- **1.** Pasirinkite **TAPE** šaltinį.
	- → Ekrane trumpai pasirodys užrašas "TRPE". Kasetės skaičiuoklė bus 000.
- **2.** Paspauskite **OPEN·CLOSE ▲**, norėdami atidaryti kasetës dureles, esanèias sistemos virðuje.
- **3.** Þidekite įrašytą garso kasetę ir uždarykite dureles.
- Jdėkite kasetę atvira dalimi į apačią ir pilnu ritinëliu juostos deðinëje pusëje.  $\bullet$
- **4.** Paspauskite  $\blacktriangleright$  **I**, norėdami pradėti grojimą.

#### **Grojimo sustabdymas**

 $\bullet$  Paspauskite  $\blacksquare$ .

#### **Kasetës skaièiuoklës perstatymas**

Stop režime **vienąkart** paspauskite **...**  $\bullet$ 

## **Greitas Atsukimas/ Persukimas á prieká**

**1.** Sustabdykite grojimą, paspauskite TUNING  $\blacktriangleleft$ / $\blacktriangleright$  ( $\blacktriangleright$  ( $\blacktriangleright$  / $\blacktriangleright$  ant nuotolinio valdymo pulto).

→ Kasetė pati automatiškai sustos pasiekusi pabaigà.

- → Sukimo metu ekranëlyje jūs galite stebëti kasetės žinutes bei skaičiuokle.
- 2. Paspauskite , norėdami sustabdyti atsukimą atgal ar persukimą į priekį.

### **Bendra informacija áraðinëjant**

- Áraðinëjimui naudokite tik NORMAL (IEC I tipo) garso kasetes, kuriø apsauginës plokðtelës nëra sulaužytos. Šis kasečių grotuvas netinka METAL (IEC IV) tipo kasečiu irašinėjimui.  $\bullet$
- Geriausias įrašinėjimo lygis yra nustatomas automatiškai. Keisdami garso Ivgi, INCREDIBLE SURROUND ar DBB nustatymus jûs netrukdysite irašinėjimui. e
- Kasetės pradžioje irašinėjimas prasidės tik po 7 sekundžiu, kol pirminė kasetė prasuks ižangine juostos dali: taip pat negalėsite ir paskutinių 7 kasetės sekundžiu.  $\bullet$
- Norëdami apsaugoti kasetæ nuo netyèinio ištrynimo, išlaužkite apsauginę plokštelę kasetės kairėje pusėje. Toje pusėje tolesnis įrašinėjimas nebus galimas. Jeigu vėliau vėl norėsite irašyti i šią kasetę, užklijuokite atsiradusį tarpą su lipnia iuosta.  $\bullet$

#### **SVARBU!**

 $\bullet$ 

**Jûs galite naudoti sistemà áraðinëjimui, tik jeigu nepaþeidþiate kitø (treèiøjø) ðaliø autoriniø teisiø.**

### **Pasiruoðimas áraðymui**

- **1.** Spauskite **TAPE**.
- **2.** ∫dėkite įrašomą kasetę į deką.
- **3.CD** – įdėkite diską. **TUNER** – nustatykite norimą radijo stotį. Paruoškite šaltini, kuri norite irašinėti.
	- **AUX** prijunkite papildomą įrangą.

### **Kai vyksta áraðinëjimas**

- → ima mirksėti **REC**.
- Norėdami sustabdyti įrašinėjimą, paspauskite H
- Neimanoma klausytis kito šaltinio.  $\bullet$

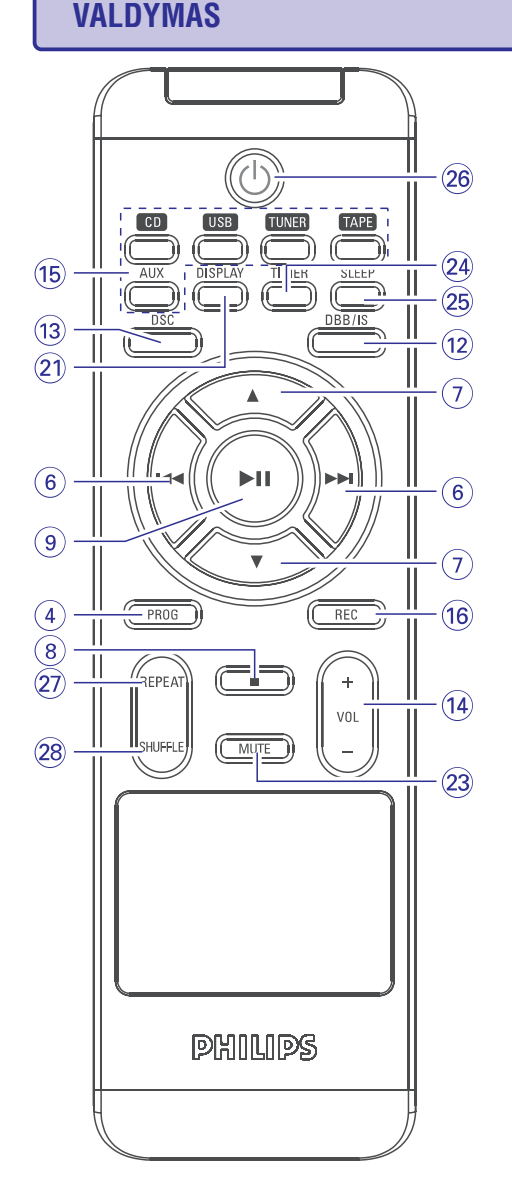

## **Sistemos ir nuotolinio valdymo pultelio valdymo funkcijos**

- **1. Eco Power/STANDBY-ON**
- <sub>– İ</sub>jungia sistemą arba išjungia ją į Eco Power  $\qquad \Box$ budėjimo režima/ normalų budėjimo režima su rodomu laikrodžiu.
- **2. Ekranëlis**
- $\sim$ parodo sistemos dabartinæ bûsenà.

### **3. BAND/DISPLAY**

- **Radijo imtuvui (TUNER):** parenka bangų tipą: FM/MW ar LW
- $\overline{a}$  $CD/MP3-CD$  diskams/USB: pasirenka disko informacijos rodymo režima.

#### **4. PROGRAM**

- $CD/MP3-CD$  **diskams/USB:** užprogramuoja disko dainas.
- $\mathbf{r}$ **Radijo imtuvui:** automatiškai užprogramuoja radijo stotis.

#### **5. CLOCK SET/RDS**

- **Radijo imtuvui:** jjungia RDS naujienų funkciją.
- **Laikrodžiui:** *(tik esantis ant įrenginio)* nustato laikrodžio funkcijas.

### **6. TUNING / ( / )** --

- $CD/MP3-CD$  diskams/USB: pasirenka norimą dainà.
- $\mathbf{r}$  $\texttt{CD/MP3-CD}$  **diskams/USB:** (įspauskite ir palaikykite) paieška "j priekj" arba "atgal".
- $\overline{a}$ **Radijo imtuvui:** nustato radijo stotis.
- **Kasetei:** paieška "į priekį" arba "atgal".
- **7. ALBUM/PRESET /**
- L. **MP3-CD diskams/USB:** pasirenka albumą.
- **Radijo imtuvui:** parenka nustatytą radijo stotį.
- **8. STOP**
- $CD/MP3-CD$  diskams/USB: sustabdo grojimą arba ištrina užprogramavimą.
- **Kasetei:** sustabdo grojimą ar įrašinėjimą.

### **9. PLAY/PAUSE**

- paleidþia arba **CD/MP3-CD diskams/USB:** laikinai sustabdo grojimà.
- $\sim$ **Kasetei:** pradeda grojimą.
- **10. Kasetës dëklas**

### **11. OPEN/CLOSE**

- $\sim$ atidaro kasetës dëklà.
- **12. DBB/IS**
- $\overline{a}$ sukuria praplėstą erdvinio garso efektą.
- $\overline{a}$ paryškina žemus dažnius.
- **13. DSC (Digital Sound Control)**
- parenka garso rûðis: OPTIMAL / ROCK / JAZZ/ POP.

## **VALDYMAS**

### **14. VOLUME (VOL +/-)**

- reguliuoja garso lygį.
- $\sim$ *(tik esantis ant įrenginio)* reguliuoja minutes, valandas laikrodžio/taimerio funkcijoms.

### **15. SOURCE**

 $\sim$ parenka atitinkamà USB, CD, TUNER, TAPE ar AUX garso šaltinj

#### **16. REC**

 $\overline{\phantom{a}}$ pradeda jrašinėjimą.

#### **17. iR sensorius**

 $\sim$ infraraudonøjø spinduliø daviklis nuotolinio valdymo pulteliui.

#### **18. OPEN/CLOSE**

atidaro/uþdaro CD dureles.

#### **19. Headphone**

 $\mathbf{r}$ lizdas skirtas ausinëms pajungti. Garsiakalbiai bus automatiðkai nutildyti.

### **20. USB DIRECT**

 $\mathbf{r}$ lizdas skirtas pajungti išorinį USB įrenginį.

#### **21. Display**

– pasirinkti disko informacijos rodymo režimą.

### **22. Disko dëkliukas**

- **23. MUTE**
- $\sim$ nutraukia ir atnaujina garsà.

### **24. TIMER**

L. jjungia/ išjungia taimerio funkcija.

### **25. SLEEP**

 $\sim$ jjungia/ išjungia arba nustato išsijungimo laikmaèio laikà.

### **26.**

 $\sim$ išjungia sistemą į budėjimo režimą.

### **27. SHUFFLE**

 $\sim$ dainas groja atsitiktine tvarka.

#### **28. REPEAT**

 $\mathbf{r}$ pakartoja dainà/diskà. *Pastabos besinaudojantiems nuotolinio valdymo pulteliu:*

- $\sim$ *Visø pirma pasirinkite ðaltiná, kurá norësite valdyti, paspausdami vienà ið mygtukø nuotolinio valdymo pultelyje (pavyzdþiui, CD, TUNER).*
- *Tada pasirinkite norimà funkcijà (pavyzdþiui, , , ).* -

# **RADIJO IMTUVAS**

## **Nustatytø radijo stoèiø pasirinkimas**

● Spauskite **ALBUM/PRESET ▼ / ▲** tol, kol ekrane pasirodys norima radijo stotis.

## **RDS**

**Radijo Data System** – tai paslauga, leidžianti FM stotims pateikti papildoma informacija. Jeigu jsijungėte RDS radijo stotį, **@@** *R·D·S* bei stoties pavadinimas bus rodomi ekrane.

#### **Ávairios RDS informacijos perþiûrëjimas**

- Trumpai spaudinëkite , **RDS / CLOCK SET** norėdami peržiūrėti šia informacija (jei galima):
- Stoties pavadinimas
- Tekstinės radijo žinutės  $\sim$
- Bangu dažnis -

### **RDS laikrodþio nustatymas**

Kai kurios RDS tipo radijo stotys kas minutę perduoda tikslų laiką į jūsų sistemą. Jums suteikiama galimybė nustatyti savo laikrodi naudojant ta laiko signala. kuris yra priimamas kartu su RDS signalu.

- **1.** Susiraskite RDS tipo radijo stotį (žiūrėkite į "Radijo stoèiø nustatymas").
- **2.** Paspauskite **RDS** / **CLOCK SET** ir palaikykite ilgiau nei dvi sekundes.
	- $\rightarrow$  Ekrane atsiranda "SERR TM".
	- → Kai RDS laiko signalas yra gaunamas, "RDS" užrašas ir RDS laikas parodomi ekrane ir naujasis laikas yra išsaugojamas.

#### *Pastaba:*

 *Kai kurios RDS radijo stotys perduoda laiko signalà kiekvienà minutæ. Taigi siunèiamo laiko tikslumas priklauso nuo radijo stoties.*

## **RADIJO IMTUVAS**

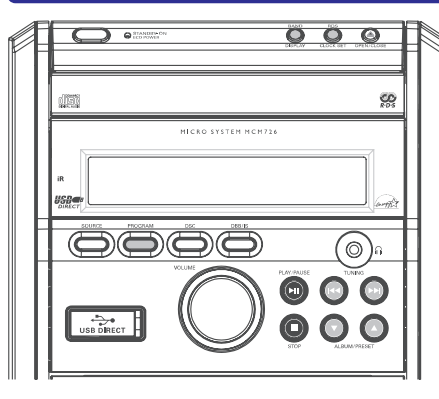

## **Radijo stoèiø nustatymas**

**1.** Pasirinkite **TUNER** šaltinį.

- $\rightarrow$  Trumpai pasirodys "TUNER" simbolis.
- **2.** Paspauskite **BAND/DISPLAY** vieną ar kelis kartus, norëdami pasirinkti radijo bangas: FM, MW arba LW.
- **3.** Paspauskite TUNING  $\blacktriangleleft$  /  $\blacktriangleright$  I ( $\blacktriangleleft$  /  $\blacktriangleright$  I ant nuotolinio valdymo pulto) ir atleiskite.

 $\rightarrow$   $\,$  Radijo imtuvas automatiškai suranda radijo stoti, kurios signalas yra pakankamai stiprus. Ekrane matomas pranešimas SERRCH.

- $\rightarrow$  Jeigu surasta FM radijo stotis transliuoja stereo garsą, ekrane rodomas simbolis  $\infty$ .
- **4.** Jei reikia, kartokite **3** žingsnį, kol surasite norimą radijo stoti.
- Jei radijo signalas yra silpnas, jūs galite nustatyti  $\qquad 3.$  Spauskite ALBUM/PRESET  $\blacktriangledown$ stotį trumpai spaudinėdami **TUNING I<< /> />>>I** ( $\blacktriangleleft$ / $\blacktriangleright$ ) ant nuotolinio valdymo pulto) tol, kol surasite optimalų signalą.  $\bullet$

### **Radijo stoèiø uþprogramavimas**

Atmintyje galima išsaugoti iki 40 radijo stočiu.

#### **Automatinis programavimas**

Automatinis programavimas prasidës nuo pasirinkto nustatymø numerio. Nuo ðio taðko visos toliau einanèios radijo stotys bus pakeistos. Sistema užprogramuos tik tas radijo stotis, kurios dar nėra jvestos į atmintį.

**1.** Spauskite **ALBUM/PRESET ▼** / ▲, norėdami pasirinkti programos numeri, nuo kurio prasidės automatinis programavimas.

#### *Pastaba:*

- $\overline{\phantom{a}}$  *Jeigu nepasirinksite programos numerio, automatinis programavimas prasidës nuo 1 programos, ir visi prieð tai buvæ nustatymai bus pakeisti.*
- **2.** Spauskite **PROGRAM** ilgiau negu 2 sekundes, norėdami ijungti programavimo režima.
	- Visos prieinamos radijo stotys bus užprogramuotos.

#### **Programavimas rankiniu bûdu**

- **1.** Suraskite norimą radijo stotį (žiūrėkite "Radijo stoèiø nustatymas").
- **2.** Spauskite **PROGRAM**, norėdami įjungti programavimo režima.
	- → Ekrane mirksės užrašas **PROG**.
- **3.** Spauskite **ALBUM/PRESET ▼** / ▲, norėdami parinkti programos numeri nuo 1 iki 40.
- **4.** Dar kartą spauskite **PROGRAM**, norėdami patvirtinti nustatymà.
	- **→ PROG** užrašas išnyksta ekrane ir tada bus rodomas programos numeris ir radijo stoties bangų dažnis.
- **5.** Norëdami nustatyti kitas programas, kartokite prieš tai aprašytus žingsnius.
- Jūs galite pakeisti nustatyta stoti jos vietoje išsaugodami kita dažni. e

# **VALDYMAS PAGRINDINËS FUNKCIJOS**

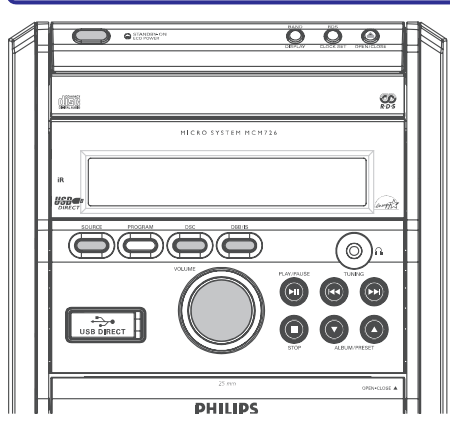

#### *SVARBU!*

*Prieð pradedant naudotis sistema, uþbaikite paruoðiamuosius veiksmus.*

### **Sistemos ájungimas**

- **•** Spauskite ECO POWER / STANDBY ON  $\circ$  arba .**SOURCE**
	- $\rightarrow$  Sistema persijungs į paskutinį pasirinktą šaltini.
- $\bullet$ Spauskite , , , arba **CD USB TUNER TAPE AUX** nuotolinio valdymo pultelyje.
	- $\rightarrow$  Sistema persijungs į pasirinktą šaltinį.

### **Sistemos iðjungimas á Eco Power budëjimo reþimà**

- $\bullet$ Spauskite sistemoje **ECO POWER/STANDBY-ON**  $\circ$ 
	- $\rightarrow$  Budėjimo režime laikrodžio ekranas aptemsta.
- $\bullet$ Grotuvo atmintyje iðlieka esamas garso lygis, interaktyvaus garso nustatymai, paskutinis pasirinktasis režimas, šaltinio ir radijo stočiu nustatymai.
- . Norėdami pažiūrėti laikrodį budėjimo režime, spauskite ir laikykite nuspaudæ **ECO** $\mathsf{POWER}/\mathsf{STANDBY-ON} \, \mathbb{O}$  ilgiau nei 3 sekundes.
	- $\rightarrow$  Sistema persijungia į normalų budėjimo režimą su laikrodžio ekranu.
	- $\rightarrow$  Jeigu laikrodis dar nenustatytas, bus rodoma "--:--".
- $\bullet$ Spauskite ir laikykite nuspaudæ **ECO**  $\mathsf{POWER}$ /<code>STANDBY-ON</code>  $\mathsf{\circlearrowright}$  ilgiau nei 3 sekundes, kad grižtumėte į Eco Power budėjimo režimą.

## **Energijà taupantis automatinis budëjimo reþimas**

Taupydama energijà, sistema automatiðkai persijungia į budėjimo režimą po 15 minučių, jeigu kasetė arba CD pasibaigė ir nebuvo atlikta jokiu kitu funkciju.

## **Garso valdymas**

- . **Reguliuokite VOLUME (VOL +/-)**, norëdami sumažinti ar padidinti garsą sistemoje.
	- $\rightarrow$  Ekrane rodomas garsumo lygis VOL ir skaičius tarp 1-31. "MIN" pažymi minimalų garso lygį, o "MRX" maksimalų.

#### **Laikinas garso nutildymas**

- **•** Spauskite **MUTE** (nutildyti) nuotolinio valdymo pultelyje.
	- $\rightarrow$  Grojimas toliau tęsis be garso ir ekranas rodys "MUTE".
- ۰ Norint vėl jiungti garsa jums reikia dar karta paspausti **MUTE** arba paspausti garso valdymo mygtukus.

### **Garso nustatymas**

- . Pakartotinai spauskite **DSC**norëdami pasirinkti tam tikrà garso efektą: **OPTIMAL**, , arba . **ROCK JAZZ POP**
- ۰ Spauskite **DBB/IS**, norėdami jjungti/išjungti erdvinio garso efekta ar žemu dažniu paryðkinimà.

→ Naudojama tokia eilės tvarka:

**DBB INCREDIBLE SURROUND DBB+ INCREDIBLE SURROUND DBB OFF.**

 $\rightarrow$  Jei DBB režimas yra aktyvuotas, ekrane rodomas užrašas **DBB**.

 $\rightarrow$  Jei aktyvuotas IS, ekrane bus rodomas užrašas **INCREDIBLE SURROUND**.

 $\rightarrow$  Jei aktyvuotas DBB ir IS, ekrane bus rodomas uþraðas**DBB INCREDIBLESURROUND**

#### *Priminimas:*

 *INCREDIBLE SURROUND efektas gali skirtis priklausomai nuo muzikos tipo.*

14

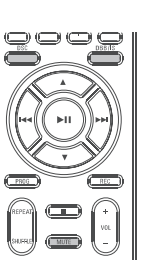

# **CD / MP3-CD VALDYMAS**

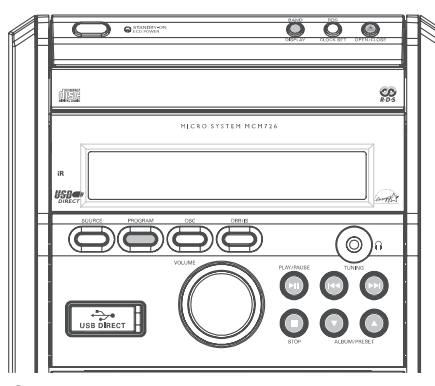

# *SVARBU!*

*CD grotuvo læðio niekada nederëtø liesti.*

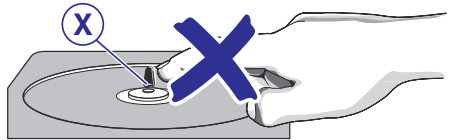

### **Tinkami diskai**

Šis grotuvas gali paleisti:

- Ávairius Audio Diskus
- $\overline{a}$ Visus užbaigtus írašomus ir perrašomus CDR ir CDRW diskus
- MP3-CD (diskus su MP3 dainomis)
- Nebus jmanoma groti CD-ROM, CD-I, CDV, VCD, DVD bei kompiuteriniø CD.  $\bullet$

## **Disko grojimas**

- **1.** Pasirinkite **CD** šaltinį.
- **2.** Spauskite OPEN/CLOSE ▲ sistemos viršuje, norëdami atidaryti CD dureles.
	- $\rightarrow$  Ekrane bus rodoma "CD OPEN".
- **3.** [dėkite diską taip, kad viršelis būtų viršuje ir dar kartą paspauskite **OPEN/CLOSE ▲**, kad uždarytumėte dėklą.
	- $\rightarrow$  Ekrane bus rodoma "READING", kol CD grotuvas skenuoja disko turinį, o po to parodomas dainø skaièius ir visas disko ilgis.
- **4.** Paspauskite ▶ I norėdami pradėti grojimą.

### **Laikinas grojimo sustabdymas**

- Paspauskite **>II**.  $\bullet$
- Norëdami atnaujinti grojimà, vël paspauskite EI. e

### **Sustabdymas**

 $\bullet$  Spauskite  $\blacksquare$ .

### *Pastabos:*

- *CD grojimas taip pat sustos, jeigu jûs pasirenkate kità ðaltiná, ar diskas pasibaigia*
- $\overline{\phantom{0}}$ *MP3 diskams, diskas gali bûti nuskaitomas ilgiau nei 10s, jeigu jame yra áraðytas didelis dainø skaièius.*

## **Teksto ekranëlis**

#### **CD grojimo reþime**

- Pakartotinai spaudžiant **BAND/DISPLAY** (arba **DISPLAY** nuotolinio valdymo pulte) iš eilės bus rodoma tokia informacija:  $\bullet$ 
	- Dainos numeris bei jos grojimo laikas  $\rightarrow$
	- → Likęs groti dainos laikas
	- $\rightarrow$  Bendras jau grotų dainų skaičius bei bendras jau grotų dainų skaičius.
	- $\rightarrow$  Bendras likusių groti dainų skaičius bei bendras likæs groti laikas.

#### **MP3-CD reþime**

Pakartotinai spauskite **BAND/DISPLAY** (arba **DISPLAY** nuotolinio valdymo pulte), kad pasirinktumėte skirtingus displėjaus režimus : Number (Numeris), Track (Daina), Album (Albumas) bei ID3. 0

**Number**  $\rightarrow$  Trumpai bus parodyti grojamo albumo bei dainos numeriai.

- Du kartus pasirodys dainos **Track**pavadinimas.
- **Album**  $\rightarrow$  Du kartus pasirodys albumo pavadinimas.
- **ID-3 →** Du kartus pasirodys ID3 "uodegėlė" (ID3 tag).

### **Kitos dainos pasirinkimas**

- Spauskite **TUNING I<< /></>/>>> /** (I<</></>/> ar keletą kartų, kol norimos dainos numeris pasirodo ekrane.  $\bullet$
- Kai grojimas sustabdytas, spauskite  $\blacktriangleright$ II, jei norite pradëti grojimà.  $\bullet$

# **CD / MP3-CD VALDYMAS**

### **Dainos dalies suradimas**

- **1.** Paspauskite ir laikykite nuspaudę TUNING  $\blacktriangleleft$  / >> (I<</a>>I ant nuotolinio valdymo pulto).
	- → Diskas grojamas dideliu greičiu.
- **2.** Kai atpažįstate ieškomą dainos dalį, atleiskite TUNING **I<4 / DDI (I<4 / DDI** ant nuotolinio valdymo pulto).
	- $\rightarrow$  [prastinis grojimas pratęsiamas.

## **Norimo Albumo/ Dainos pasirinkimas**

**Norëdami pasirinkti norimà albumà (tik MP3 diskams)**

● Pakartotinai spauskite **ALBUM/PRESET ▼ / ▲**.

### **Norëdami pasirinkti norimà dainà**

• Pakartotinai spauskite**TUNING K44** / **PPI (K44** / $\blacktriangleright$  ant nuotolinio valdymo pulto).

# **Skirtingi grojimo reþimai: SHUFFLE (groti atsitiktine tvarka) ir REPEAT (pakartoti)**

Jūs galite pasirinkti ir pakeisti įvairius grojimo režimus prieš pradėdami groti kompaktinius diskus.

- **1.**Ant nuotolinio valdymo pulto paspauskite **SHUFFLE REPEAT** ir , kad pasirinktumëte:
	- **→ SHUF** atsitiktine eilės tvarka grojamos viso disko/ programos dainos.
	- **→ SHUF REP ALL** atsitiktine eilës tvarka pakartotinai groti viso disko/ programos dainas.
	- → **REP ALL** pakartojamos viso disko/ programos dainos.
	- **→ REP** pakartojama dabar grojama daina.
- **2.** Norėdami sugrįžti į įprastinio grojimo režimą **s**paudinėkite **SHUFFLE** ir **REPEAT** tol, kol nė vienas iš SHUFFLE/REPEAT režimu nebus matomas ekrane.
- Jūs tai pat galite paspausti  $\blacksquare$ , jeigu norite atšaukti pasirinktą grojimo režimą.  $\bullet$

#### *Pastaba:*

 $\overline{\phantom{a}}$  *Jei SHUFFLE funkcija yra aktyvuota esant MP3- CD, visi skyriai, esantys diske, bus grojami atsitiktine tvarka.*

## **Dainø numeriø uþprogramavimas**

STOP pozicijoje užprogramuokite diska, pasirinkdami ir iðsaugodami norimas dainas norima tvarka. Užprogramuotų dainų skaičius negali viršyti 20.

- **1.** Spauskite **PROGRAM**, norėdami pasirinkti programavimo režima.
	- **PROG**simbolis mirkèioja.  $\rightarrow$  Dainos numeris yra rodomas ekrane, o
- 2. Naudokite TUNING **I<<** /> **/>DH** (**I<<** /></>/>  $\blacktriangleright$  DH ant nuotolinio valdymo pulto), norėdami pasirinkti dainos numeri.
- MP3 diskams, paspauskite **ALBUM/PRESET ▼** / **A** ir TUNING  $\overrightarrow{NA}$  /  $\overrightarrow{PA}$  ( $\overrightarrow{AA}$  /  $\overrightarrow{PA}$  ant nuotolinio valdymo pulto), norėdami pasirinkti albumà ir dainà programavimui. .
- **3. PROGRAM**Spauskite , norëdami patvirtinti dainos numeri ir ji išsaugoti.
- **4.** Pakartokite **2-3** punktus, norėdami pasirinkti ir išsaugoti kitas norimas dainas.
- **5.** Norėdami pradėti užprogramuotų dainų grojimą, spauskite  $\blacksquare$ , po to  $\blacktriangleright$  II.
	- → Ekrane bus trumpai parodyta PROG -- -- OK.
- **Jei atmintis uþsipildo (pasirenkate daugiau nei 20 dainø), ekrane pasirodo simbolis .** "FULL" **Tokiu atveju** :.

→ Sistema pati automatiškai išeis iš programavimo režimo.

→ ■ mygtuko paspaudimai ištrins visas užprogramuotas dainas.

 $\rightarrow$   $\blacktriangleright$  II mygtuko paspaudimas paleis užprogramuotas dainas groti.

## **Uþprogramavimo perþiûra**

**PROGRAM** mygtuką, kol ekrane pasirodys visi jûsø iðsaugoti dainø numeriai pagal eilës tvarkà. • Stop režime paspauskite ir palaikykite

## **Uþprogramavimo iðtrynimas**

- **Vienąkart** paspauskite **III**, jei grojimas nevyksta, arba **dukart** sistemai grojant. .
	- **→ PROG** pranyks iš displėjaus ir pasirodys ."CLEAR"